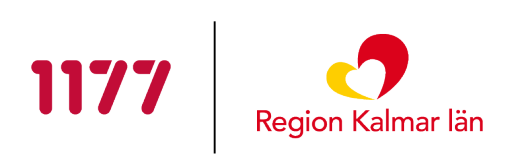

# **Metodstöd Sjukskrivningskollen**

För rehabkoordinatorer i Region Kalmar län

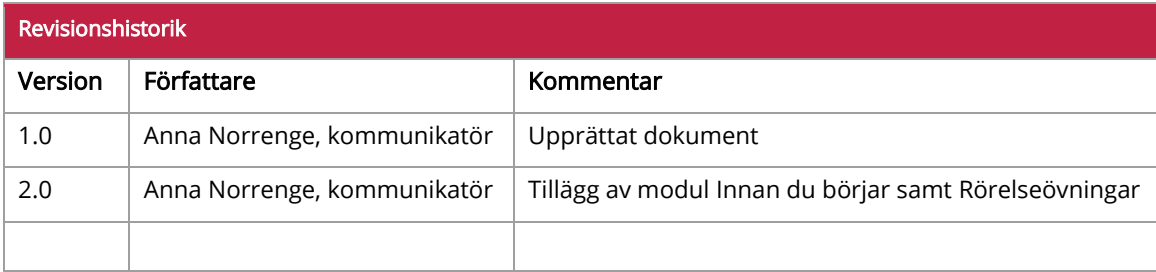

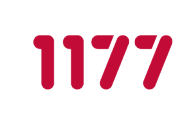

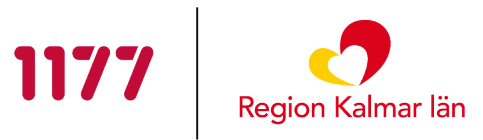

# Innehåll

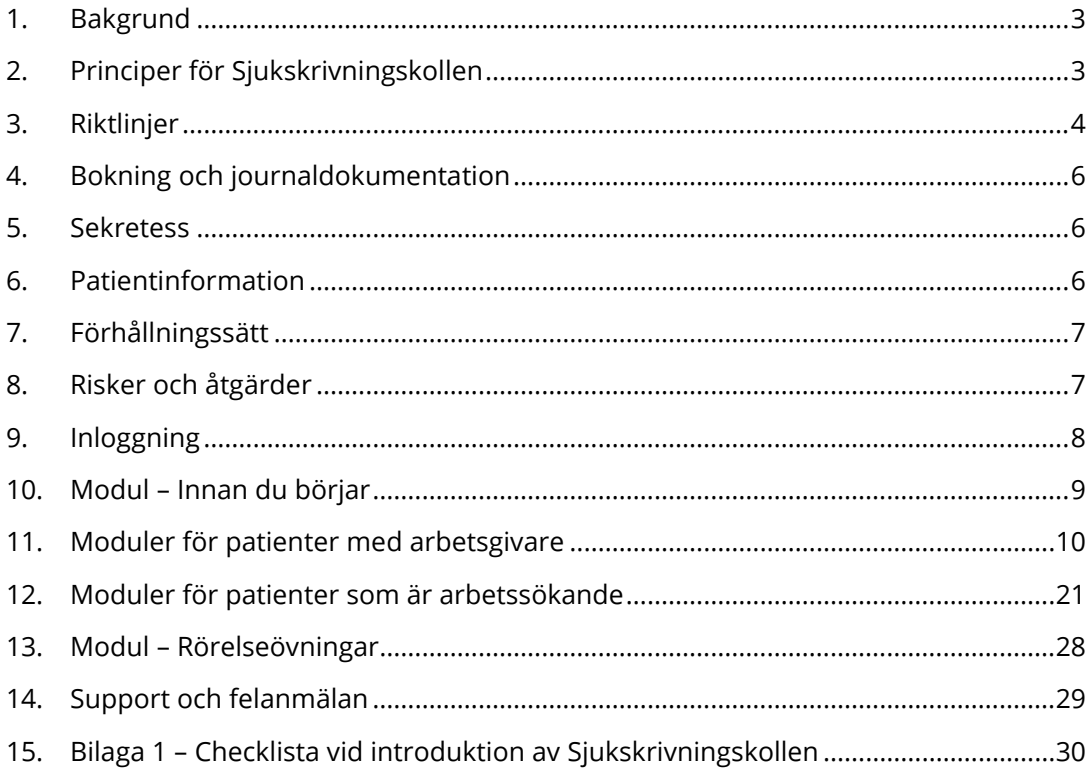

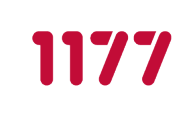

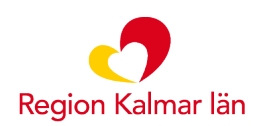

# <span id="page-2-0"></span>**1. Bakgrund**

Metodstödet beskriver arbetet med det digitala stödprogrammet Sjukskrivningskollen. Programmet är utvecklat som ett verktyg i rehabkoordinatorns arbete för att stödja den sjukskrivne patienten genom rehabiliterings- och sjukskrivningsprocessen. Programmet riktar sig till patienter som är sjukskrivna och som har arbetsgivare eller är arbetssökande d.v.s. inskrivna i Arbetsförmedlingens program eller aktiviteter.

### **1.1. Fördelar**

- Digitalt stödprogram som är tillgängligt dygnet runt i både mobil, surfplatta och dator.
- **Stödjer en aktiv sjukskrivning baserat på patientens egen plan för rehabilitering.**
- Stärker individens delaktighet, initiativkraft och egenmakt.
- Underlättar kommunikation mellan patient och rehabkoordinator.

### **1.2. Avgränsning**

Kräver god kunskap i svenska språket och digital kompetens samt tillgång till elegitimation (BankID eller Freja eID Plus) samt mobil, surfplatta eller dator med internetuppkoppling.

# <span id="page-2-1"></span>**2. Principer för Sjukskrivningskollen**

- **Stärker patientens möjligheter att vara delaktig i sin rehabilitering.**
- Stödjer patientens rehabilitering oavsett sjukskrivningslängd och grad.
- Fokus på återgång i arbete/Arbetsförmedlingens program och aktiviteter.
- Fokus på hållbar arbetsförmåga för att undvika att hamna i sjukskrivning igen.

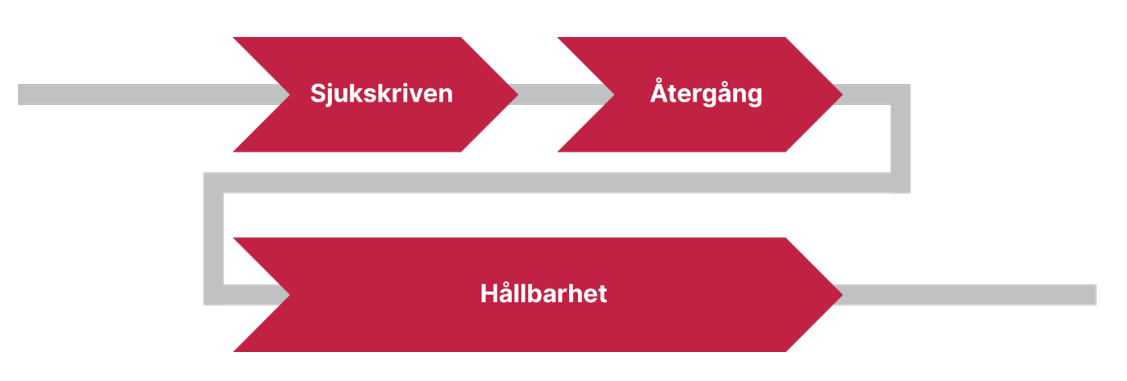

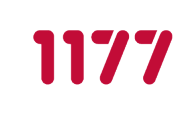

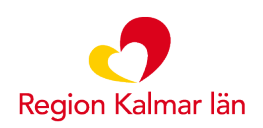

# <span id="page-3-0"></span>**3. Riktlinjer**

All hälso- och sjukvård ska ges efter behov och vara individanpassad. Patienten skall om möjligt erbjudas olika alternativ och vara delaktig i planeringen av sin vård.

### **3.1. Urval patienter**

Sjukskrivningskollen är utvecklat för patienter som är sjukskrivna och som har arbetsgivare eller är arbetssökande, d.v.s. inskrivna i Arbetsförmedlingens program eller aktiviteter. För att tillgodogöra sig innehållet krävs god kunskap i svenska språket och viss digital kompetens. För att logga in i e-tjänsterna på 1177.se krävs e-legitimation (BankID eller Freja eID Plus) samt mobil, surfplatta eller dator med internetuppkoppling.

# **3.2. Plattformen Stöd och behandling**

Stöd och behandling är en e-tjänst på 1177.se. Tjänsten ger vårdgivare möjlighet att erbjuda stöd och behandlingar till invånare på ett säkert sätt via internet. Vårdgivare kan interagera, kommunicera och dela information digitalt med invånaren.

Läs mer om tjänsten på [inera.se.](https://www.inera.se/tjanster/alla-tjanster-a-o/stod-och-behandling/)

### **3.3. Erbjuda programmet**

Hur Sjukskrivningskollen initieras för patienten ser olika ut beroende på enhetens arbetssätt i sjukskrivnings- och rehabiliteringsprocessen. Sätt era rutiner för hur ni erbjuder programmet. En framgångsfaktor är att informera läkare på enheten om programmet och dess innehåll, så att de i samband med patientmötet kan erbjuda programmet.

Rehabkoordinatorn introducerar Sjukskrivningskollen för patienten utifrån checklistan (se bilaga 1).

# **3.4. Tilldela programmet**

Rehabkoordinatorn loggar in i Stöd och behandling och startar upp patienten i Sjukskrivningskollen. [Instruktionsfilm för att starta moment i Stöd och behandling](https://vardgivare.regionkalmar.se/it--service/1177-e-tjanster/stod-och-behandling/for-dig-som-jobbar-i-stod-och-behandling/#heading-1)  finns på [Vårdgivare Kalmar län.](https://vardgivare.regionkalmar.se/it--service/1177-e-tjanster/stod-och-behandling/for-dig-som-jobbar-i-stod-och-behandling/#heading-1) Direkt när momentet är startat kan patienten logga in och komma åt det.

I samband med uppstart måste rehabkoordinatorn direkt gå till patientens översikt och välja vilken introduktionsmodul som ska vara aktuell (synlig) för patienten. Modulen "Innan du börjar" är alltid synlig från start.

Välj vilken av modulerna som ska sättas till aktuell beroende på om patienten har arbetsgivare eller är arbetssökande.

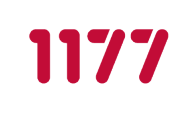

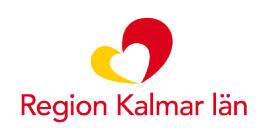

Modulerna i programmet går att användas individuellt och anpassas utifrån patientens behov. Rekommendationen är att sätta en modul i taget som aktuell, men vissa moduler går bra att köra parallellt. Läs mer om varje modul under punkt 10 och 11 i detta dokument.

Patienten loggar in på 1177.se och hittar tilldelat program i en ruta på startsidan eller via Stöd och behandling i menyn högst upp på sidan.

# **3.5. Återkoppling och kontakt**

I Sjukskrivningskollen finns en meddelandefunktion där både patient och rehabkoordinator kan skicka meddelanden till varandra. I samband med uppstart av Sjukskrivningskollen görs en överenskommelse om kontaktväg (ex. via meddelande, telefon etc.) samt vilken dag kontakten sker. Patienten ska informeras om tidsramar för svar på meddelanden som skickas via Sjukskrivningskollen. En rekommendation är att meddelanden ska besvaras inom tre arbetsdagar.

Tänk på att informera patienten att endast skicka meddelanden avseende programmet. Vid brådskande meddelanden, be patienten kontakta sin mottagning via telefon eller ringa 1177. Vid akuta fall ska patienten alltid ringa 112.

Uppföljning med patient sker vid behov där patientens sjukskrivnings- och rehabiliteringsprocess följs upp. Återkoppling till patient är en viktig del för att stödja återgång i arbete och detta kan ske via meddelandefunktionen i Sjukskrivningskollen.

# **3.6. Gallring**

När patienten är avslutad i Sjukskrivningskollen (efter ev. [vidmakthållandefas\)](https://vardgivare.regionkalmar.se/it--service/1177-e-tjanster/stod-och-behandling/for-dig-som-jobbar-i-stod-och-behandling/#heading-1) ska patientuppgifter gallras (raderas) från Stöd och behandling. Eftersom Stöd och behandling inte är klassat som ett journalsystem är det enligt lag inte tillåtet att lagra patientdata i systemet längre än två år från det att man startat upp patienten i ett moment.

Gallring görs av rollen dataadministratör på din enhet enligt lokal rutin. Vanligtvis har rehabkoordinatorn även rollen som dataadministratör och då ansvarar rehabkoordinatorn för att gallra sina patienter efter avslut. [På Vårdgivare Kalmar län](https://vardgivare.regionkalmar.se/it--service/1177-e-tjanster/stod-och-behandling/for-dig-som-jobbar-i-stod-och-behandling/#heading-1)  [finns instruktionsfilm som visar hur gallring går till.](https://vardgivare.regionkalmar.se/it--service/1177-e-tjanster/stod-och-behandling/for-dig-som-jobbar-i-stod-och-behandling/#heading-1)

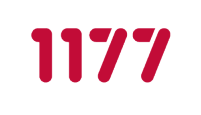

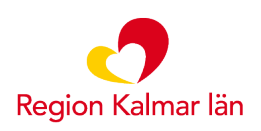

# <span id="page-5-0"></span>**4. Bokning och journaldokumentation**

Vid bokning/uppföljning av patient i Sjukskrivningskollen bokar du patienten och använder vårdtjänsten Internetstöd 30 minuter och kontakttypen telefonkontakt/mottagningsbesök.

#### Välj patientavgift Avgiftsbefrielse enligt regionbeslut.

Rehabkoordinatorn journalför viktiga iakttagelser eller meddelanden från patienten som påverkar den medicinska vården/behandlingen.

# **4.1. Åtgärdskoder**

- GC001 Rehabiliteringskoordinering
	- Används alltid i arbetet med rehabkoordinering.

#### Ska kombineras med:

- ZV051 Telemedicin, tilläggskod för hälso- och sjukvård som bedrivs på distans med hjälp av informations- och kommunikationsteknik.
	- Används vid all dokumentation rörande Sjukskrivningskollen.

#### Kan även kombineras med:

- DV077 Upprättande av sjukskrivnings- och rehabiliteringsplan för återgång i arbete.
	- Används vid upprättande av sjukskrivnings- och rehabiliteringsplan.
- AW026 Uppföljning av sjukskrivnings- och rehabiliteringsplan för återgång i arbete eller annan sysselsättning.
	- Används vid uppföljning av sjukskrivnings- och rehabiliteringsplan.
- **XS012 Information och rådgivning med patient per telefon används vid** telefonkontakt med patienten.
	- **Används vid telefonkontakt med patienten.**

# <span id="page-5-1"></span>**5. Sekretess**

Data från Stöd och behandling hanteras på samma sätt som data hanteras i annan hälso- och sjukvård. Stöd och behandling är inget journalsystem, men samma regler gäller och all aktivitet loggas.

# <span id="page-5-2"></span>**6. Patientinformation**

- Informationskort med hänvisning till mer information på 1177.se
- **Information på 1177.se: [1177.se/Kalmar-lan/sjukskrivningskollen/](https://www.1177.se/Kalmar-lan/sjukskrivningskollen/)**
- **Att skriva ut: [Instruktion Logga in i Stöd och behandling](https://vardgivare.regionkalmar.se/it--service/1177-e-tjanster/stod-och-behandling/for-dig-som-jobbar-i-stod-och-behandling/#heading-3)**

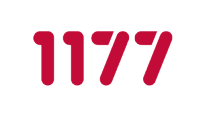

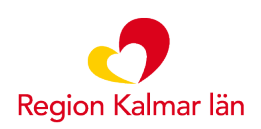

# <span id="page-6-0"></span>**7. Förhållningssätt**

Internetbaserade stöd- och behandlingsprogram innebär en avgränsad kontakt som skiljer sig från fysiska besök, videobesök och telefonkontakt. Kommunikationen sker helt skriftligt utan möjlighet att läsa av patientens kroppsspråk och tonläge.

Nedan följer tips för att underlätta kommunikationen:

- Uttryck dig sakligt och fritt från värderingar. Tänk på vilka normer du eventuellt förmedlar.
- **Svaren ska vara tydliga och konkret formulerade.**
- Fokusera på att stärka patienten. Uppmuntra det som fungerar och föreslå strategier för det som inte fungerar.
- Svara patienten på liknande sätt som patienten skrivit, d.v.s. om patienten skriver kortfattat – ge kortfattade svar och om patienten skriver längre och mera ingående texter – svara mera detaljrikt.

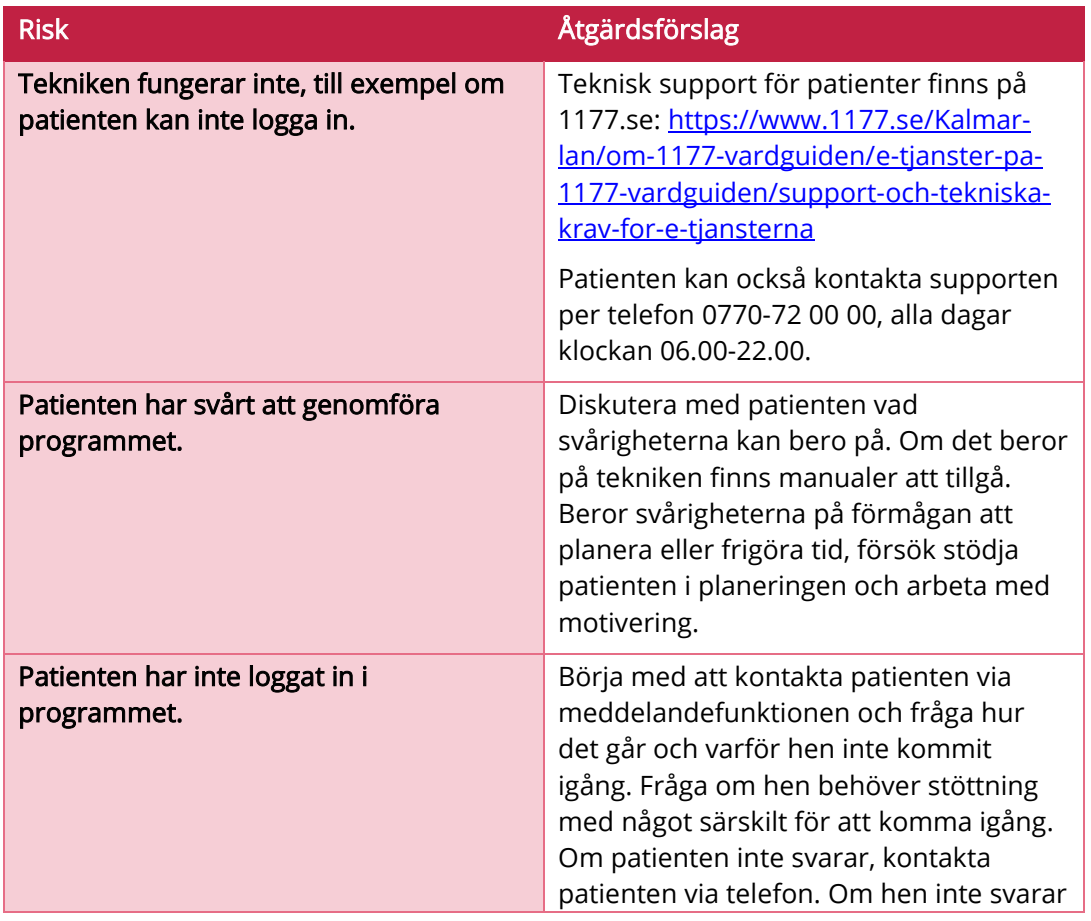

# <span id="page-6-1"></span>**8. Risker och åtgärder**

**SJUKSKRIVNINGSKOLLEN**

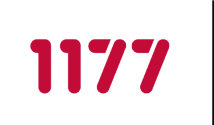

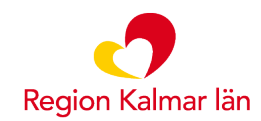

**SENAST ÄNDRAD: 2023-03-22**

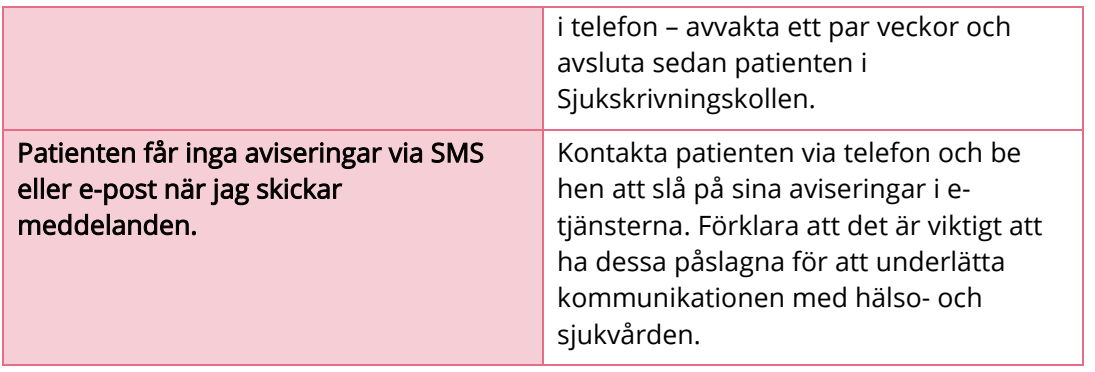

# <span id="page-7-0"></span>**9. Inloggning**

### **9.1. Skarp miljö**

### För personal

■ [https://personal.sob.1177.se](https://personal.sob.1177.se/)

### För invånare

Loggar in via 1177.se [\(https://www.1177.se\)](https://www.1177.se/) eller direktlänk [https://sob.1177.se.](https://sob.1177.se/)

# **9.2. Övningsmiljö**

### Som personal

■ [https://dv.personal.sob.1177.se](https://dv.personal.sob.1177.se/)

Välj "Starta nytt moment" och starta upp dig själv på ditt personnummer. Aktivera de moduler du vill ska vara synliga. Därefter kan du logga in som testpatient via länken nedan.

### Som testpatient

■ [https://dv.sob.1177.se](https://dv.sob.1177.se/)

Logga in med ditt BankID. Övningsmiljön som testpatient har ingen koppling till ditt privata 1177.

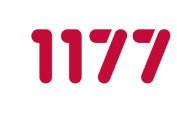

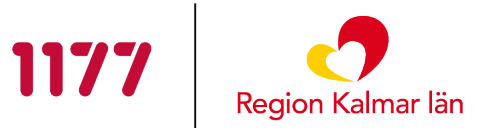

# <span id="page-8-0"></span>**10. Modul – Innan du börjar**

Modulen *Innan du börjar* är synlig för patienten direkt från start. Patienten går igenom denna modul parallellt med någon av introduktionsmodulerna.

### **10.1.1. Huvudsakligt innehåll**

- **P** Praktisk information om bland annat:
	- **Meddelanden**
	- Slå på aviseringar
	- **Spara ner och skriva ut sidor**

#### **10.1.2. Modulen innehåller följande steg och formulär**

#### **Kom igång**

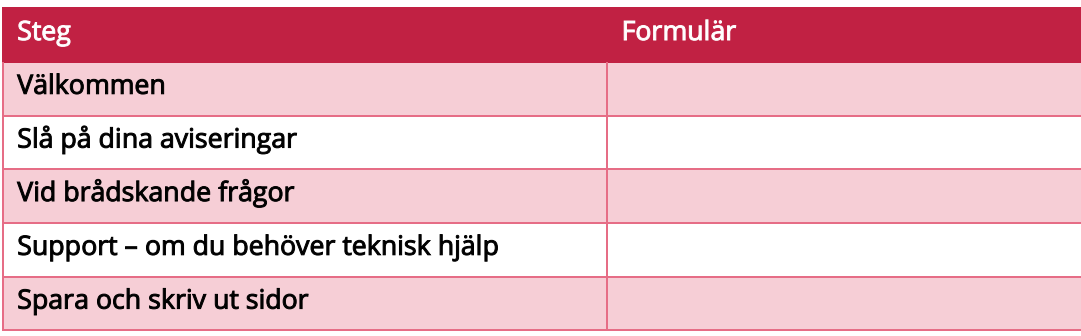

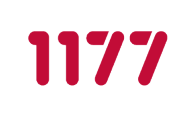

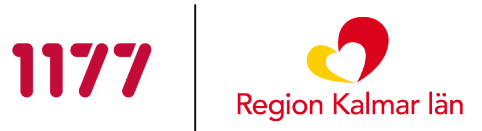

# <span id="page-9-0"></span>**11. Moduler för patienter med arbetsgivare**

Det finns totalt fem moduler som riktar sig till patienter med arbetsgivare.

- **Introduktion**
- **Stöd i din rehabilitering**
- Stöd för återgång i arbete
- Uppnå hållbarhet i din arbetsförmåga
- **•** Förändring i arbetslivet

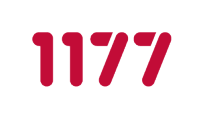

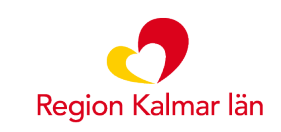

### **11.1. Introduktion**

Beräknas pågå: cirka 1-2 veckor.

Modulen startas i samband med att patienten blir sjukskriven, eller så snart som möjligt efter första kontakten med rehabkoordinator.

#### **11.1.1. Huvudsakligt innehåll**

- **Information om sjukskrivningsprocessen.**
- **Information om olika aktörers uppdrag.**

#### **11.1.2. Modulen innehåller följande steg och formulär**

#### **Introduktion del 1:**

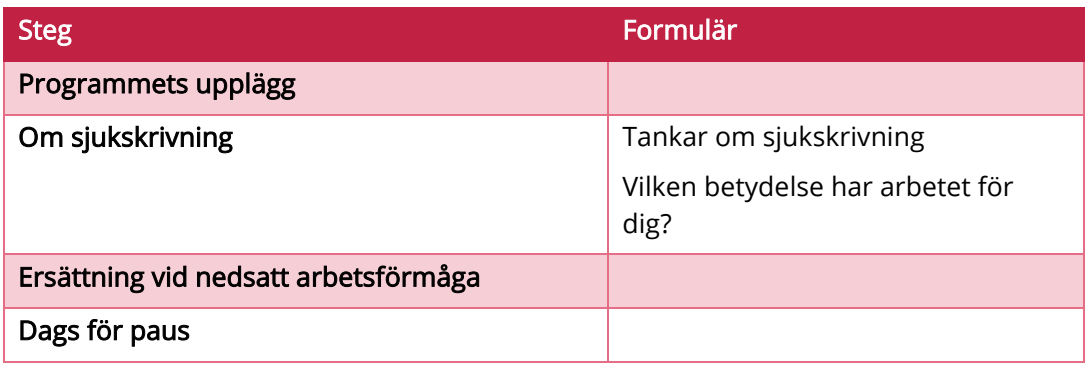

#### **Introduktion del 2:**

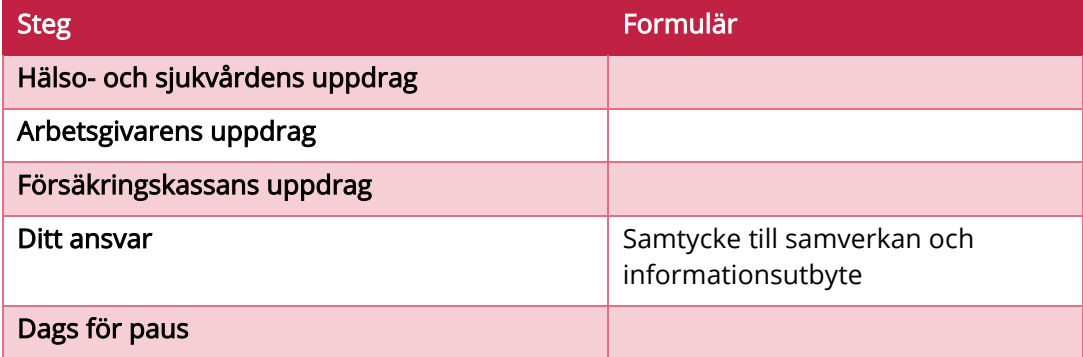

#### **Introduktion del 3:**

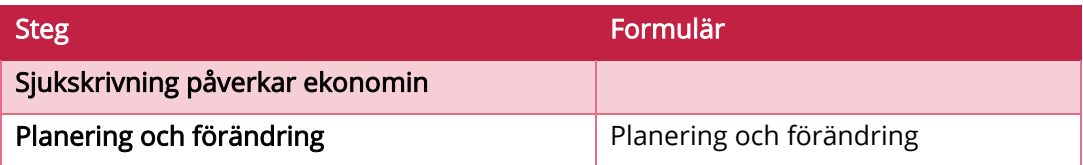

**METODSTÖD VERSION 2.0**

**SJUKSKRIVNINGSKOLLEN**

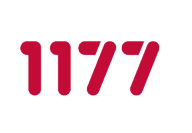

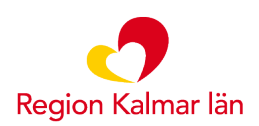

**SENAST ÄNDRAD: 2023-03-22**

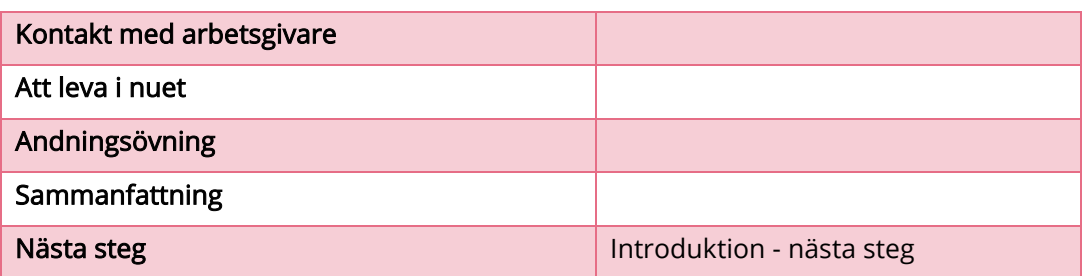

#### **11.1.3. Efter avslutad modul ska**

#### Patient:

- Reflekterat över vad en sjukskrivning kommer att innebära samt besvarat formulären Tankar om sjukskrivning och Vilken betydelse har ditt arbete.
- **•** Fyllt i samtycket.
- **•** Fyllt i Planering och förändring.
- **Provat andningsövningen.**

#### Rehabkoordinator:

- **F** Fått information om vad patienten tror att en sjukskrivning kommer innebära och vilken betydelse arbete har för patienten.
- **Journalföra samtycket.**

#### **11.1.4. Att göra när patienten är klar med modulen**

- Återkoppla till patienten via meddelande.
- Gå igenom formulär och ge positiv feedback.
- Sätt modulen som Avklarad och aktivera nästa modul.
- **Informera patienten att nästa modul är aktiverad.**

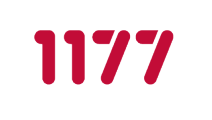

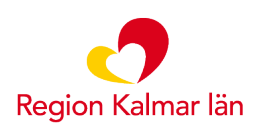

### **11.2. Stöd i din rehabilitering**

- **Beräknas pågå så länge behov av rehabilitering finns.**
- **Modulen kan användas parallellt med de andra modulerna.**

Modulen startas så snart patienten bedöms vara redo att påbörja rehabilitering. Tänkt flöde är att modulen startas i samband med första återkopplingen efter att modulen Introduktion är avklarad.

#### **11.2.1. Huvudsakligt innehåll**

- Kartläggning av situation, arbetsförmåga, arbetsmiljö och motivation.
- **Kontakt med arbetsgivare.**
- **Plan för rehabilitering.**

#### **11.2.1. Modulen innehåller följande steg och formulär**

**Stöd i din rehabilitering del 1:**

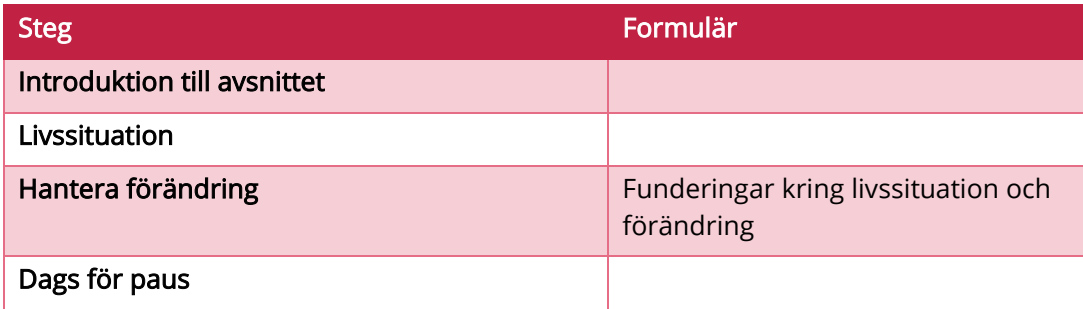

#### **Stöd i din rehabilitering del 2:**

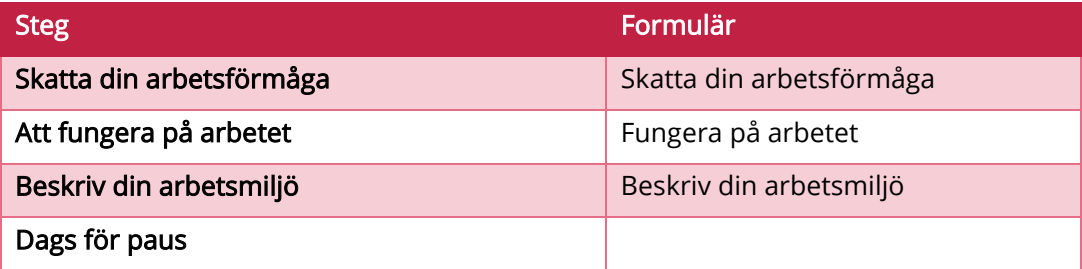

#### **Stöd i din rehabilitering del 3:**

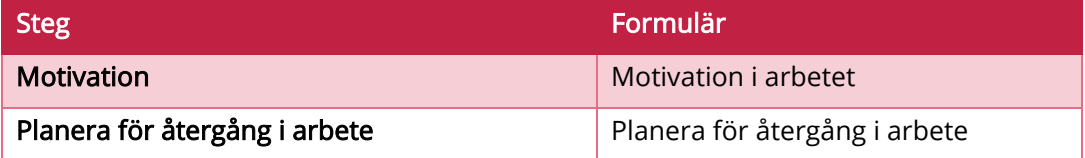

**METODSTÖD VERSION 2.0**

**SJUKSKRIVNINGSKOLLEN**

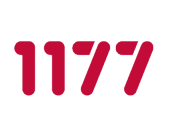

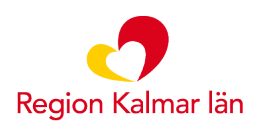

**SENAST ÄNDRAD: 2023-03-22**

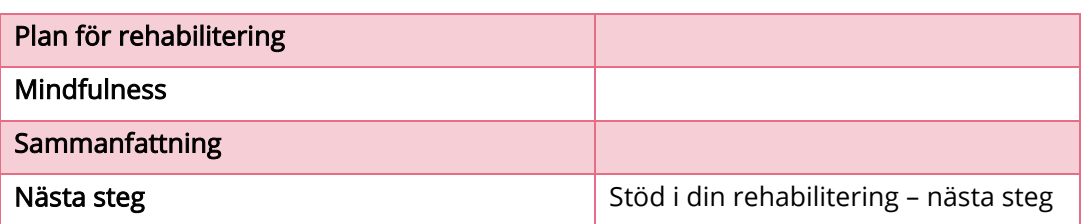

#### Fristående formulär "Att fylla i"

Plan för rehabilitering

# **11.2.2. Efter avslutad modul ska**

- Patient:
	- **Skattat sin arbetsförmåga.**
	- Haft kontakt med arbetsgivare.
	- Givits möjlighet att reflektera över sin livssituation och ev. förändring.
	- Reflekterat över sin arbetssituation och de krav som arbetet medför.
	- **Planerat för återgång i arbete.**
	- **Lagt till aktivitet/er i sin plan för rehabilitering.**

#### Rehabkoordinator:

- **F** Fått information om patientens förmågor.
- Fått underlag inför kontakt med arbetsgivare eller trepartsmöte.
- Stödja patienten att genomföra de aktiviteter som patienten skriver in i sin plan för rehabilitering.

#### **11.2.3. Att göra när patienten är klar med modulen**

- Återkoppla till patienten via meddelande.
- Gå igenom patientens plan för rehabilitering tillsammans med patienten, diskutera aktiviteterna och komplettera ev. med ytterligare aktivitet.
- Gå igenom formulär och ge positiv feedback.
- Aktivera nästa modul i samband med att datum för återgång planerats (OBS: modulerna Stöd i din rehabilitering och Stöd för återgång i arbete kommer pågå parallellt).
- **Informera patienten att nästa modul är aktiverad.**
- Sätt modulen som Avklarad först när patienten är åter i arbete på ordinarie/önskad omfattning.

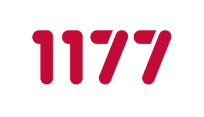

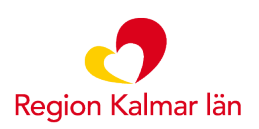

# **11.3. Stöd för återgång i arbete**

Modulen startas så snart datum för återinträde planerats, oavsett omfattning av arbetstid.

#### **11.3.1. Huvudsakligt innehåll**

**•** Förberedelse inför återgång i arbete

#### **11.3.2. Modulen innehåller följande steg och formulär**

#### **Stöd för återgång i arbete**

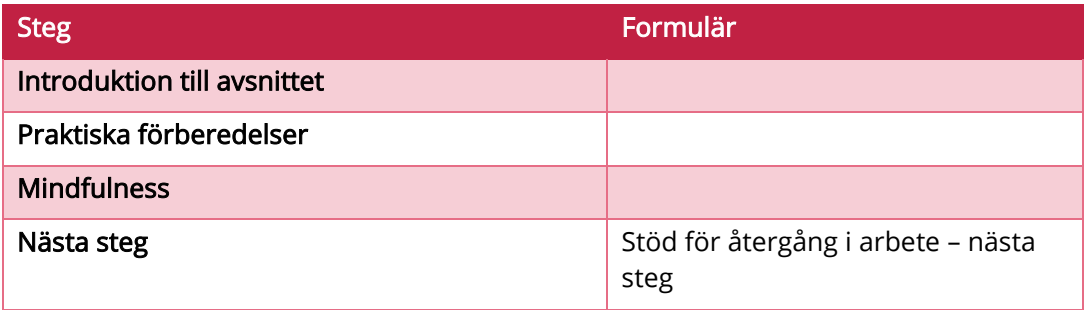

#### Fristående formulär "Att fylla i"

Plan för praktiska förberedelser

#### **11.3.3. Efter avslutad modul ska**

#### Patient:

- Ha förberett sig praktiskt inför återgång i arbete.
- Lagt till aktivitet/er i plan för praktiska förberedelser som ska underlätta återgång i arbete.

#### Rehabkoordinator:

**F** Fått information om hur patienten planerar för återgång i arbete.

#### **11.3.4. Att göra när patienten är klar med modulen**

- Återkoppla till patienten via meddelande.
- Ge positiv feedback.
- Gå igenom patientens plan för praktiska förberedelser tillsammans med patienten, diskutera aktiviteterna och komplettera ev. med ytterligare aktivitet.

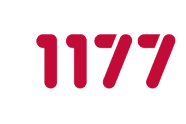

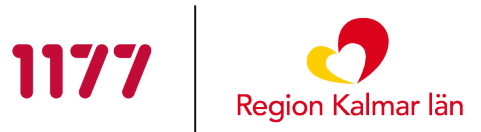

- Sätt modulen som Avklarad när patienten är åter i arbete oavsett omfattning av arbetstid.
- Informera patienten att nästa modul är aktiverad.

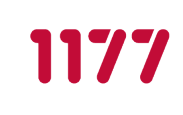

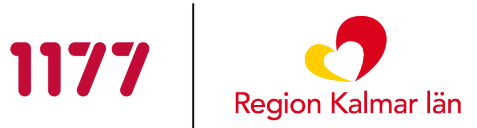

### **11.4. Uppnå hållbarhet i din arbetsförmåga**

Modulen startas så snart patienten är åter i arbete oavsett omfattning av arbetstid.

#### **11.4.1. Huvudsakligt innehåll**

**Planering för att skapa hållbarhet i arbete och livet** 

#### **11.4.2. Modulen innehåller följande steg och formulär**

#### **Uppnå hållbarhet i din arbetsförmåga**

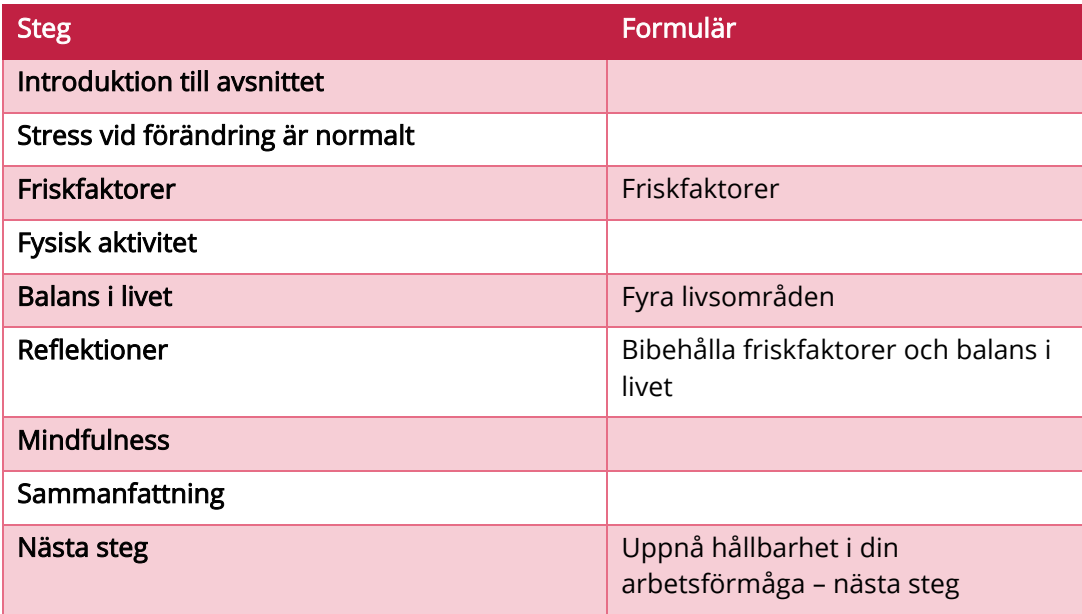

#### **11.4.3. Efter avslutad modul ska**

#### Patient:

- **•** Funderat över sina friskfaktorer i arbetsliv och privatliv.
- **Funderat över sina livsområden och hur fördelningen ska se ut framöver.**
- Skrivit ner hur hen ska bibehålla sina friskfaktorer och balans i livet.

#### Rehabkoordinator:

Fått information om hur patienten tänker för att bibehålla arbetsförmågan och förebygga ny sjukskrivning.

#### **11.4.1. Att göra när patienten är klar med modulen**

- Återkoppla till patienten via meddelande.
- Gå igenom formulär och ge positiv feedback.

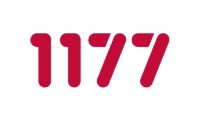

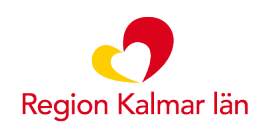

- Om patienten har funderingar på att byta yrke eller arbetsplats startas modulen Förändring i arbetslivet. Annars avslutas programmet efter denna modul.
- Informera patienten att skriva ut eller spara ner material på sin dator. När programmet avslutas raderas allt innehåll.
- Avsluta programmet efter att patienten sparat ner ev. material.
- Har du rollen dataadministratör i Stöd och behandling gallrar du också det avslutade momentet under fliken Avslutade. Då försvinner all patientdata i Stöd och behandling.

**METODSTÖD VERSION 2.0 SJUKSKRIVNINGSKOLLEN**

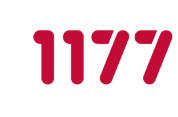

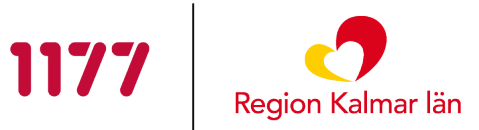

**SENAST ÄNDRAD: 2023-03-22**

### **11.5. Förändring i arbetslivet**

Modulen startas om patienten ger uttryck för att den har funderingar på att söka nytt jobb, byta yrke eller börja studera.

#### **11.5.1. Huvudsakligt innehåll**

**Inspiration och stöd i att fundera över sitt yrkesval och sin framtida** arbetssituation/karriär.

#### **11.5.1. Modulen innehåller följande steg och formulär**

#### **Förändring i arbetslivet**

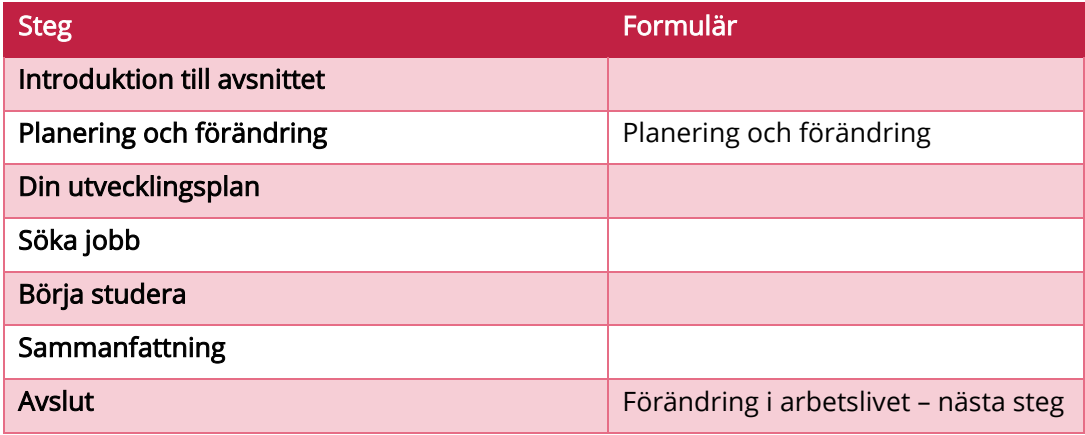

#### **11.5.2. Efter avslutad modul ska**

#### Patient:

**Funderat på sin framtida karriär/sysselsättning.** 

#### Rehabkoordinator:

Fått information om hur patienten väljer att gå vidare.

#### **11.5.3. Att göra när patienten är klar med modulen**

- Återkoppla till patienten via meddelande.
- Ge positiv feedback.
- Informera patienten att skriva ut eller spara ner material på sin dator. När programmet avslutas raderas allt innehåll.
- Avsluta programmet efter att patienten sparat ner ev. material.

**METODSTÖD VERSION 2.0**

**SJUKSKRIVNINGSKOLLEN**

**SENAST ÄNDRAD: 2023-03-22**

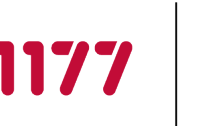

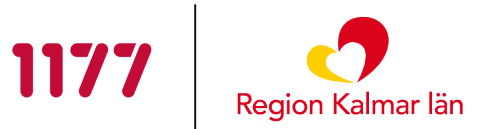

Har du rollen dataadministratör i Stöd och behandling gallrar du också det avslutade momentet under fliken Avslutade. Då försvinner all patientdata i Stöd och behandling.

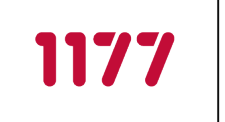

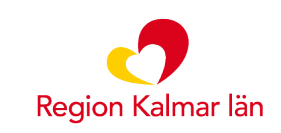

# <span id="page-20-0"></span>**12. Moduler för patienter som är arbetssökande**

Det finns totalt tre moduler som riktar sig till patienter som är arbetssökande och som ingår i Arbetsförmedlingens program eller aktiviteter.

- **Introduktion (för dig som är arbetssökande)**
- Stöd i din rehabilitering (för dig som är arbetssökande)
- Återgång och hållbarhet (för dig som är arbetssökande)

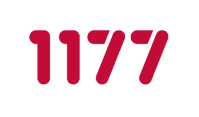

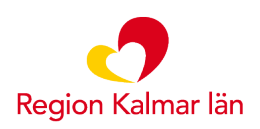

### **12.1. Introduktion (för dig som är arbetssökande)**

Beräknas pågå: cirka 1-2 veckor

Modulen startas i samband med att patienten blir sjukskriven, eller så snart som möjligt efter första kontakten med rehabkoordinator.

#### **12.1.1. Huvudsakligt innehåll**

- **Information om sjukskrivningsprocessen**
- **Information om hälso- och sjukvårdens uppdrag**

#### **12.1.2. Modulen innehåller följande steg och formulär**

#### **Introduktion:**

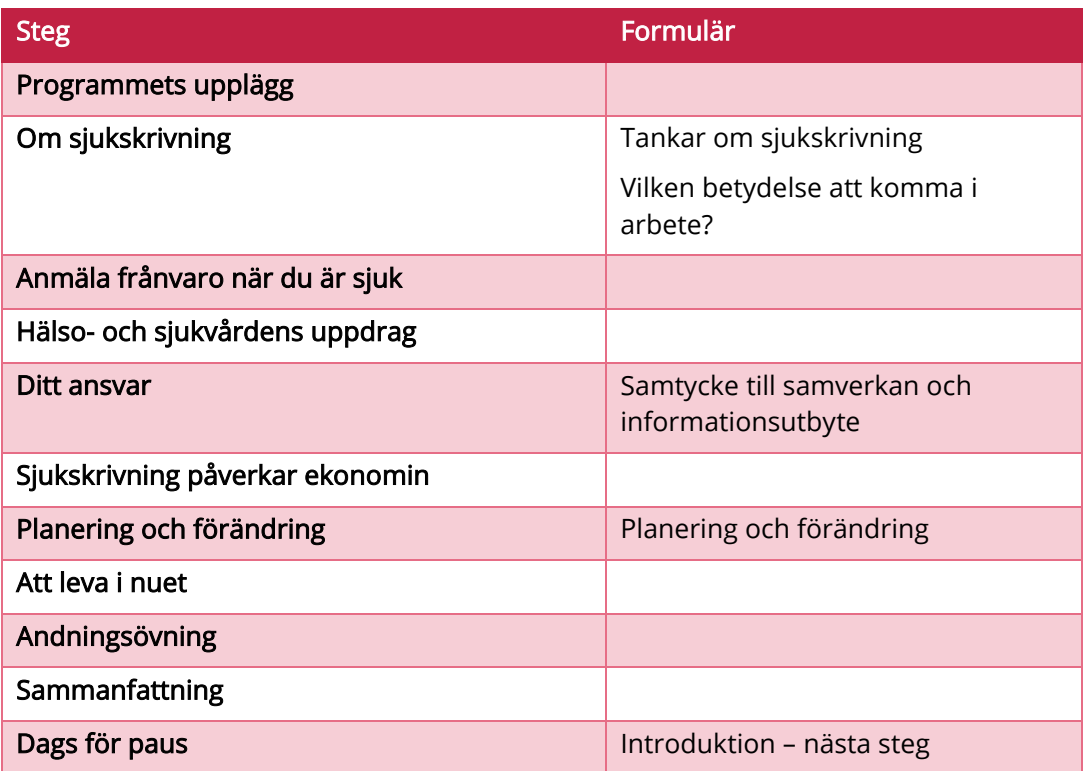

#### **12.1.3. Efter avslutad modul ska**

#### Patient:

- Reflekterat över vad en sjukskrivning kommer att innebära samt besvarat formulären Tankar om sjukskrivning och Vilken betydelse att komma i arbete.
- **Fyllt i samtycket**

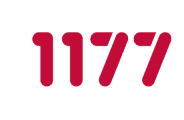

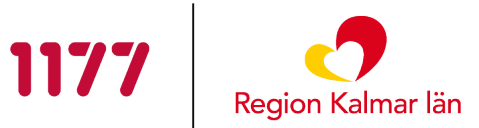

- **•** Fyllt i Planering och förändring
- **Provat andningsövningen**

#### Rehabkoordinator:

- Fått information om vad patienten tror att en sjukskrivning kommer innebära och vilken betydelse arbete har för patienten.
- **•** Journalföra samtycket

#### **12.1.4. Att göra när patienten är klar med modulen**

- Återkoppla till patienten via meddelande.
- Gå igenom formulär och ge positiv feedback.
- Sätt modulen som Avklarad och aktivera nästa modul.
- **Informera patienten att nästa modul är aktiverad.**

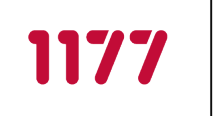

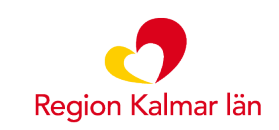

### **12.2. Stöd i din rehabilitering (för dig som är arbetssökande)**

- **Beräknas pågå så länge behov av rehabilitering finns.**
- **Modulen kan användas parallellt med de andra modulerna.**

Modulen startas så snart patienten bedöms vara redo att påbörja rehabilitering. Tänkt flöde är att modulen startas i samband med första återkopplingen efter att modulen Introduktion är avklarad.

#### **12.2.1. Huvudsakligt innehåll**

- **Kartläggning av förmåga och motivation.**
- **Plan för rehabilitering.**

#### **12.2.2. Modulen innehåller följande steg och formulär**

#### **Stöd i din rehabilitering:**

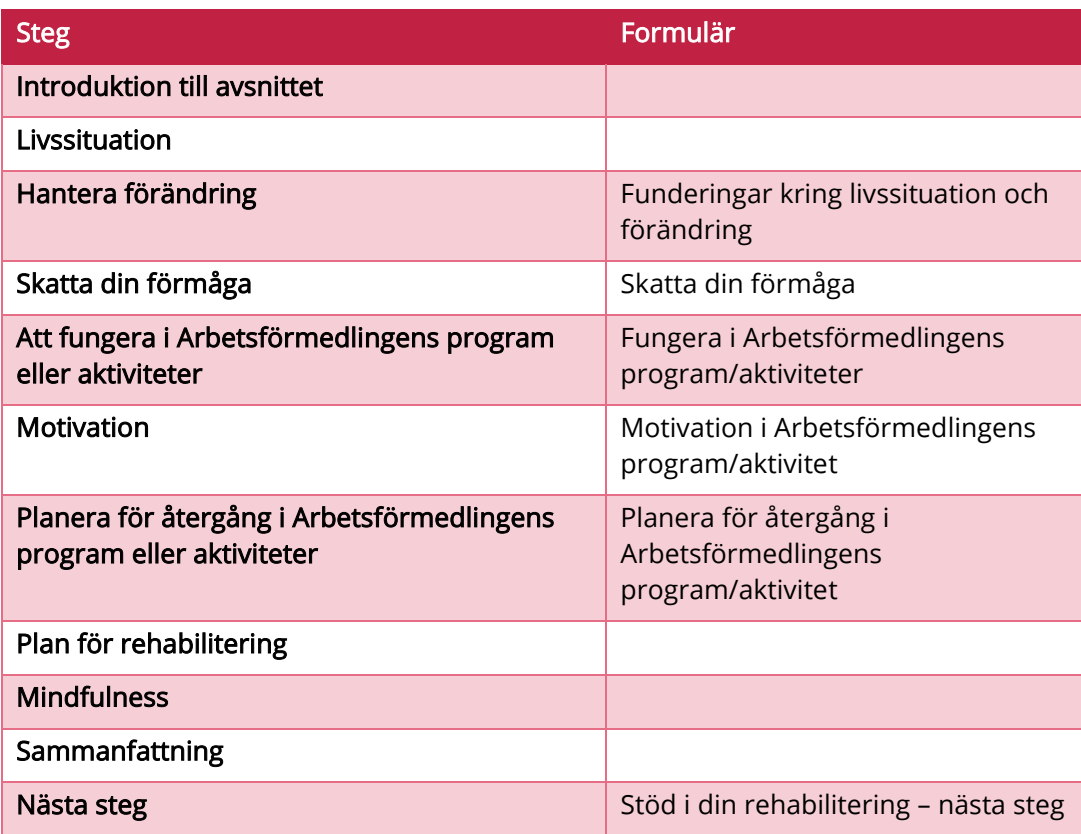

**METODSTÖD VERSION 2.0**

**SJUKSKRIVNINGSKOLLEN**

1177

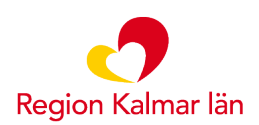

**SENAST ÄNDRAD: 2023-03-22**

### Fristående formulär "Att fylla i"

Plan för rehabilitering

### **12.2.3. Efter avslutad modul ska**

#### Patient:

- **Skattat sin förmåga.**
- Givits möjlighet att reflektera över sin livssituation och ev. förändring.
- **Planerat för återgång i Arbetsförmedlingens program eller aktiviteter.**
- **Lagt till aktivitet/er i sin plan för rehabilitering.**

#### Rehabkoordinator:

- **F**ått information om patientens förmågor.
- **Stödja patienten att genomföra de aktiviteter som patienten skriver in i sin plan** för rehabilitering.

#### **12.2.4. Att göra när patienten är klar med modulen**

- Återkoppla till patienten via meddelande.
- Gå igenom formulär och ge positiv feedback.
- Gå igenom patientens plan för rehabilitering tillsammans med patienten, diskutera aktiviteterna och komplettera ev. med ytterligare aktivitet.
- Aktivera nästa modul i samband med att datum för återgång planerats (OBS: modulerna Stöd i din rehabilitering (för dig som är arbetssökande) och Återgång och hållbarhet (för dig som är arbetssökande) kommer pågå parallellt).
- **Informera patienten att nästa modul är aktiverad.**
- Sätt modulen som Avklarad först när patienten är åter i Arbetsförmedlingens program eller aktivitet på ordinarie/önskad omfattning.

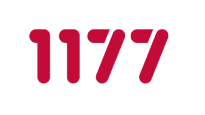

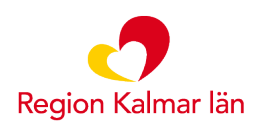

# **12.3. Återgång och hållbarhet (för dig som är arbetssökande)**

Modulen startas så snart datum för återgång i Arbetsförmedlingens program/aktiviteter planerats.

#### **12.3.1. Huvudsakligt innehåll**

- Praktisk förberedelse inför återgång i Arbetsförmedlingens program eller aktiviteter.
- **Planering för att skapa hållbarhet.**

#### **12.3.2. Modulen innehåller följande steg och formulär**

#### **Uppnå hållbarhet i din arbetsförmåga**

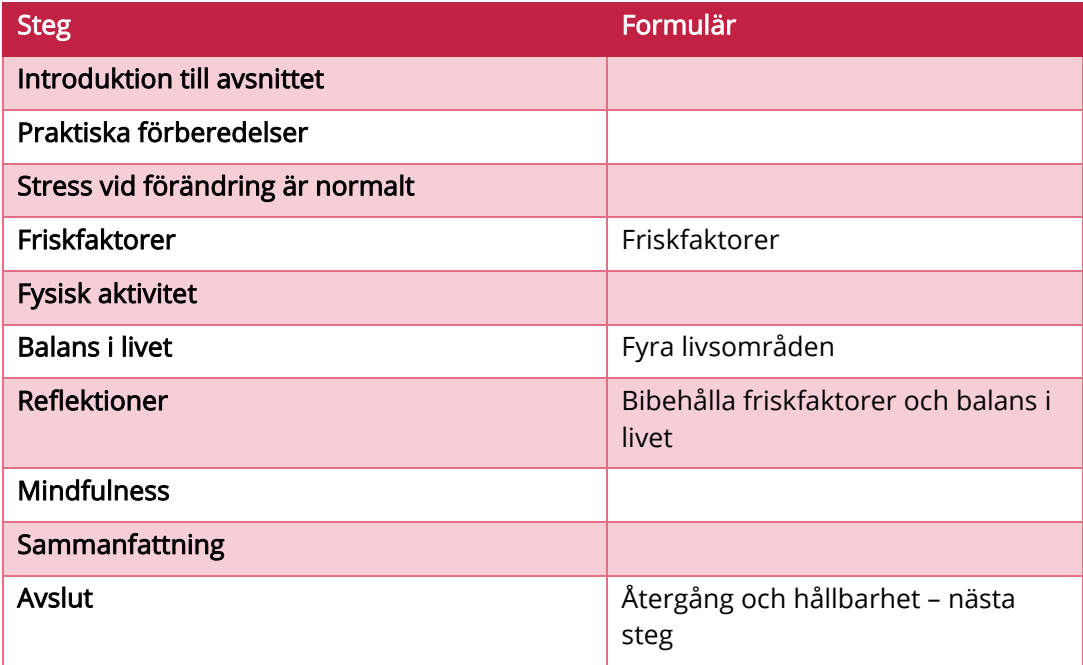

#### Fristående formulär "Att fylla i"

Plan för praktiska förberedelser

#### **12.3.3. Efter avslutad modul ska**

#### Patient:

**Förberett sig praktiskt inför återgång i Arbetsförmedlingens program eller** aktiviteter.

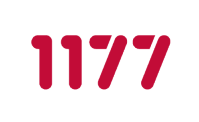

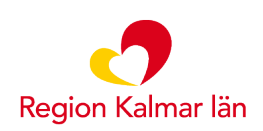

- Lagt till aktivitet/er i plan för praktiska förberedelser för att underlätta återgång i Arbetsförmedlingens program eller aktiviteter.
- Funderat över sina friskfaktorer i Arbetsförmedlingens program/aktivitet och privatliv.
- **Funderat över sina livsområden och hur fördelningen ska se ut framöver.**
- Skrivit ner hur hen ska bibehålla sina friskfaktorer och balans i livet.

#### Rehabkoordinator:

- **F** Fått information om hur patienten planerar för återgång i Arbetsförmedlingens program eller aktiviteter.
- Fått information om hur patienten tänker för att bibehålla sin förmåga och förebygga ny sjukskrivning.

#### **12.3.4. Att göra när patienten är klar med modulen**

- Återkoppla till patienten via meddelande.
- Gå igenom formulär och ge positiv feedback.
- Gå igenom patientens plan för praktiska förberedelser tillsammans med patienten, diskutera aktiviteterna och komplettera ev. med ytterligare aktivitet.
- Informera patienten att skriva ut eller spara ner material på sin dator. När programmet avslutas raderas allt innehåll.
- Avsluta programmet efter att patienten sparat ner ev. material.
- Har du rollen dataadministratör i Stöd och behandling gallrar du också det avslutade momentet under fliken Avslutade. Då försvinner all patientdata i Stöd och behandling.

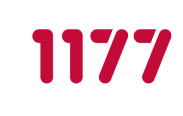

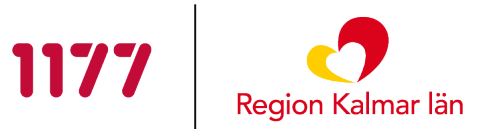

# <span id="page-27-0"></span>13. **Modul – Rörelseövningar**

Denna modul kan aktiveras om patienten har behov av olika rörelseövningar.

#### **13.1.1. Huvudsakligt innehåll**

Filmer med rörelseövningar i form av yoga och pausgympa.

#### **13.1.2. Modulen innehåller följande steg och formulär**

**Pausgympa**

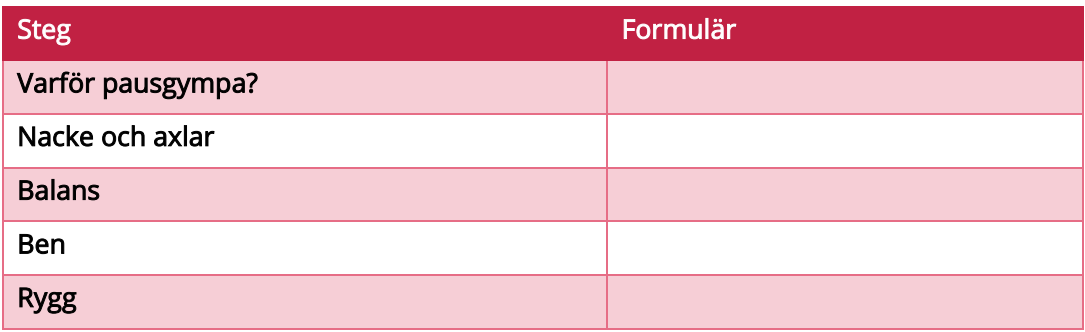

**Yoga**

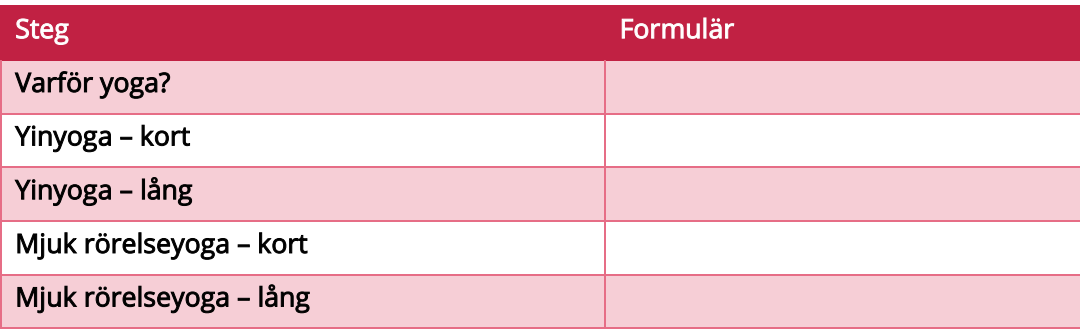

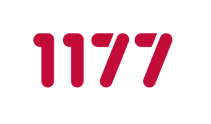

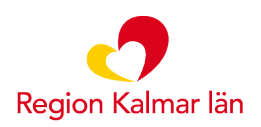

# <span id="page-28-0"></span>**14. Support och felanmälan**

#### Användarsupport rehabkoordinatorer

Arbetssätt, rutiner, frågor kring innehåll, kontakta:

Lill Gunnarsson, rehabkoordinator Ljungbyholms hälsocentral [lill.gunnarsson@regionkalmar.se](mailto:lill.gunnarsson@regionkalmar.se) 

#### Teknisk support rehabkoordinatorer samt förbättringsförslag

Inloggningsproblem, buggar, funktioner etc. i Stöd och behandlingsplattformen, kontakta:

SoB-förvaltning Region Kalmar län [stodochbehandling@regionkalmar.se](mailto:stodochbehandling@regionkalmar.se) 

#### Teknisk support för patienter

Inloggningsproblem, tekniska krav för e-tjänsterna, svar på vanliga frågor, se 1177.se:

[https://www.1177.se/Kalmar-lan/om-1177-vardguiden/e-tjanster-pa-1177](https://www.1177.se/Kalmar-lan/om-1177-vardguiden/e-tjanster-pa-1177-vardguiden/support-och-tekniska-krav-for-e-tjansterna/) [vardguiden/support-och-tekniska-krav-for-e-tjansterna/](https://www.1177.se/Kalmar-lan/om-1177-vardguiden/e-tjanster-pa-1177-vardguiden/support-och-tekniska-krav-for-e-tjansterna/) 

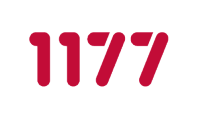

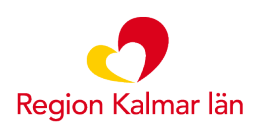

# <span id="page-29-0"></span>**15. Bilaga 1 – Checklista vid introduktion av Sjukskrivningskollen**

#### Gå igenom följande punkter med patienten:

- □ Syftet och fördelarna med programmet
- Endast frågor gällande Sjukskrivningskollen via meddelandefunktionen
- □ Sekretess vem kan se informationen?
- $\Box$  Vad dokumenteras i journalen?
- $\Box$  När och hur ofta sker kommunikation via programmet?
- $\Box$  Tid för första uppföljning
- Inloggning till 1177 Vårdguidens e-tjänster

#### Syftet med programmet

- Stärker patientens möjligheter att vara delaktig i sin rehabilitering.
- Fokus på återgång i arbete/Arbetsförmedlingens program och aktiviteter.
- Fokus på hållbarhet för att undvika att hamna i sjukskrivning igen.

#### Fördelar med programmet

- Tillgängligt dygnet runt i både mobil, surfplatta och dator.
- **Stödjer en aktiv sjukskrivning baserat på patientens egen plan för rehabilitering.**
- Stärker individens delaktighet, initiativkraft och egenmakt.
- Underlättar kommunikation mellan patient och rehabkoordinator.

#### Endast frågor gällande sjukskrivning via meddelandefunktionen Inga akuta ärenden här!

Meddela patienten att endast skicka meddelanden avseende Sjukskrivningskollen. I programmet ska patienten inte skicka brådskande meddelande om sitt hälsotillstånd. Om patienten är orolig för sin hälsa eller får ökade besvär ska de ringa 1177 för sjukvårdsrådgivning eller till sin hälsocentral. Vid akuta fall ska de alltid ringa 112.

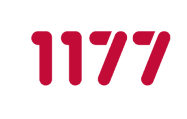

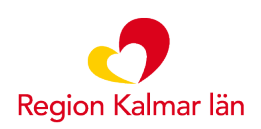

#### Sekretess - vem kan se informationen?

**Endast rehabkoordinatorn har tillgång att logga in i programmet.** 

#### Vad dokumenteras i journalen?

- Rehabkoordinatorn journalför viktiga iakttagelser eller meddelanden från patienten som påverkar den medicinska vården/behandlingen.
- Journalen går att läsa på 1177.se. Sjukskrivningskollen och all information och kommunikation i programmet raderas efter avslutad sjukskrivning.

#### När och hur ofta sker kommunikation via programmet?

**I samband med uppstart av Sjukskrivningskollen görs en överenskommelse om** kontaktväg samt hur ofta patienten kan förvänta sig svar och återkoppling, Rekommendationen är att besvara inkomna meddelanden inom tre arbetsdagar.

#### Tid för första uppföljning

- Efter arbetet med första modulen sker en kontakt mellan patient och rehabkoordinator. Denna kontakt kan antingen ske via meddelanden i Sjukskrivningskollen eller via telefon/video eller besök.
- Bestämt en tidpunkt redan nu för en uppföljning. Det är viktigt att det inte går för lång tid mellan introduktionen och första uppföljningen med patienten.

#### Inloggning till 1177 Vårdguidens e-tjänster

- Fråga patienten om hen tidigare loggat in på e-tjänsterna på 1177.se, om patienten inte har gjort det, visa eller förklara hur hen gör.
- Vid behov, skriv ut foldern "Så här loggar du in i Stöd och behandling" som finns på Navet:<https://navet.lkl.ltkalmar.se/SoB/> och ge till patienten.